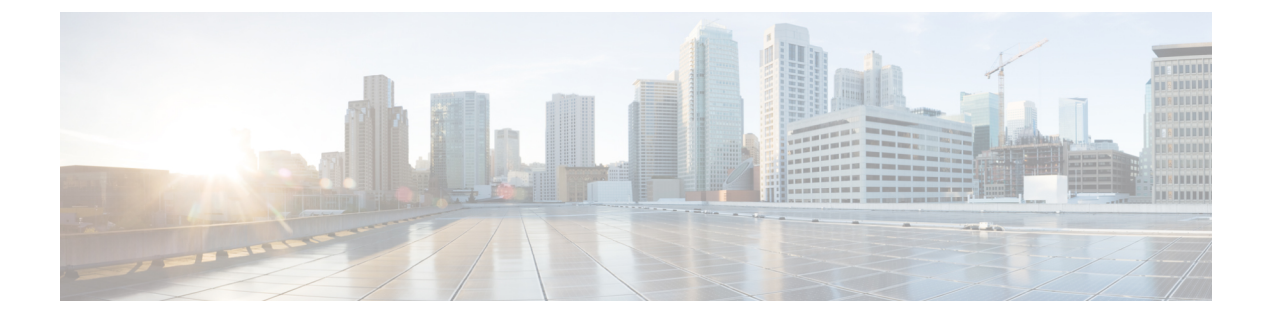

# ポリシーベースルーティング

この章では、ポリシーベースルーティング(PBR)をサポートするように ASA を設定する方 法について説明します。この項では、ポリシーベースルーティング、PBRのガイドラインPBR の設定について説明します。

- ポリシーベース ルーティングについて (1 ページ)
- ポリシーベース ルーティングのガイドライン (4 ページ)
- ポリシーベース ルーティングの設定 (5 ページ)
- ポリシーベース ルーティングの例 (10 ページ)
- ポリシーベース ルーティングの履歴 (20 ページ)

## ポリシーベース ルーティングについて

従来のルーティングは宛先ベースであり、パケットは宛先 IP アドレスに基づいてルーティン グされます。ただし、宛先ベースのルーティングシステムでは特定トラフィックのルーティン グを変更することが困難です。ポリシーベースルーティング(PBR)では、宛先ネットワーク ではなく条件に基づいてルーティングを定義できます。PBR では、送信元アドレス、送信元 ポート、宛先アドレス、宛先ポート、プロトコル、またはこれらの組み合わせに基づいてトラ フィックをルーティングできます。

ポリシーベース ルーティング:

- 区別したトラフィックに Quality of Service (QoS) を提供できます。
- 低帯域幅、低コストの永続パスと、高帯域幅、高コストのスイッチドパスに、インタラク ティブ トラフィックとバッチ トラフィックを分散できます。
- インターネット サービス プロバイダーやその他の組織が、さまざまなユーザー セットか ら発信されるトラフィックを、適切に定義されたインターネット接続を経由してルーティ ングできます。

ポリシーベース ルーティングには、ネットワーク エッジでトラフィックを分類およびマーク し、ネットワーク全体で PBR を使用してマークしたトラフィックを特定のパスに沿ってルー ティングすることで、QoSを実装する機能があります。これにより、宛先が同じ場合でも、異 なる送信元から送信されるパケットを別のネットワークにルーティングすることができます。 これは、複数のプライベート ネットワークを相互接続する場合に役立ちます。

## ポリシーベース ルーティングを使用する理由

ロケーション間に 2 つのリンクが導入されている企業を例に説明します。1 つのリンクは高帯 域幅、低遅延、高コストのリンクであり、もう1つのリンクは低帯域幅、高遅延、低コストの リンクです。従来のルーティング プロトコルを使用する場合、高帯域幅リンクで、リンクの (EIGRP または OSPF を使用した)帯域幅/遅延の特性により実現するメトリックの節約に基 づいて、ほぼすべてのトラフィックが送信されます。PBRでは、優先度の高いトラフィックを 高帯域幅/低遅延リンク経由でルーティングし、その他のすべてのトラフィックを低帯域幅/高 遅延リンクで送信します。

ポリシーベース ルーティングの用途のいくつかを以下に示します。

#### 同等アクセスおよび送信元依存ルーティング

このトポロジでは、HRネットワークと管理ネットワークからのトラフィックはISP1を経由す るように設定し、エンジニアリング ネットワークからのトラフィックは ISP2 を経由するよう に設定できます。したがって、ここに示すように、ネットワーク管理者は、ポリシーベース ルーティングを使用して同等アクセスおよび送信元依存ルーティングを実現できます。

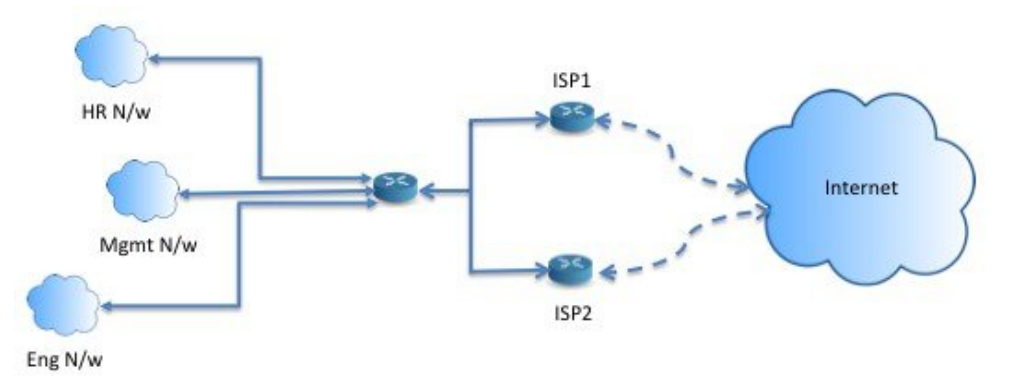

### **QoS**

ネットワーク管理者は、ポリシーベースルーティングでパケットにタグを付けることにより、 ネットワークトラフィックをネットワーク境界でさまざまなサービスクラスのために分類し、 プライオリティ、カスタム、または重み付け均等化のキューイングを使用してそれらのサービ スクラスをネットワークのコアに実装できます(下の図を参照)。この設定では、バックボー ンネットワークのコアの各WANインターフェイスでトラフィックを明示的に分類する必要が なくなるため、ネットワーク パフォーマンスが向上します。

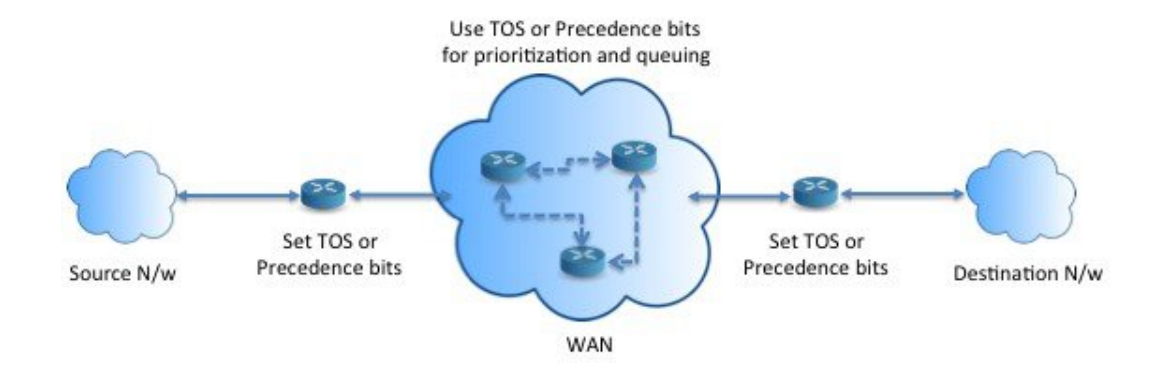

### コスト節約

組織は、特定のアクティビティに関連付けられている一括トラフィックを転送して、帯域幅が 高い高コストリンクの使用を短時間にし、さらにここに示すようにトポロジを定義することで 帯域幅が低い低コスト リンク上の基本的な接続を継続できます。

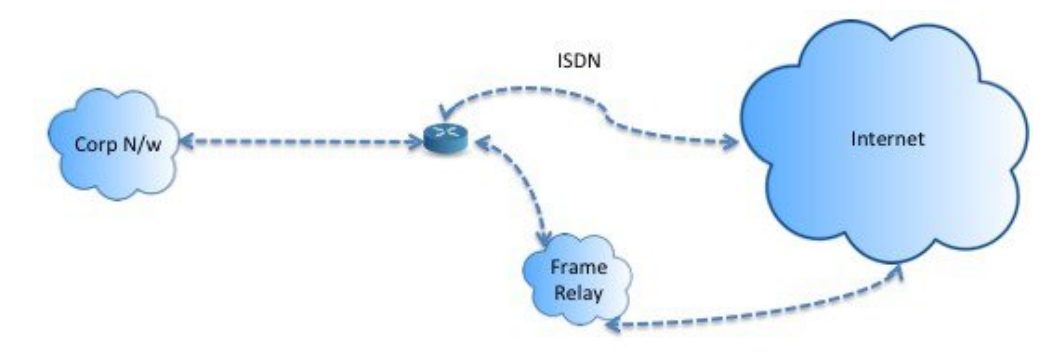

### ロード シェアリング

ECMP ロード バランシングによって提供されるダイナミックなロード シェアリング機能に加 え、ネットワーク管理者は、トラフィックの特性に基づいて複数のパス間にトラフィックを分 散するためのポリシーを実装できます。

たとえば、同等アクセスおよび送信元依存ルーティングのシナリオに示すトポロジでは、管理 者は、ISP1 を経由する HR netto からのトラフィックと ISP2 を経由するエンジニアリング ネッ トワークからのトラフィックをロード シェアするようにポリシーベース ルーティングを設定 できます。

### **PBR** の実装

ASAは、ACLを使用してトラフィックを照合してから、トラフィックのルーティングアクショ ンを実行します。具体的には、照合のために ACL を指定するルート マップを設定し、次にそ のトラフィックに対して1つ以上のアクションを指定します。最後に、すべての着信トラフィッ クに PBR を適用するインターフェイスにルートマップを関連付けます。

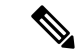

設定に進む前に、特に NAT と VPN が使用されている場合に、非対称ルーティングによって引 き起こされる予期しない動作を回避するために、各セッションの入力トラフィックと出力トラ フィックが同じ ISP 側のインターフェイスを通過することを確認してください。 (注)

## ポリシーベース ルーティングのガイドライン

#### ファイアウォール モード

ルーテッド ファイアウォール モードでのみサポートされています。トランスペアレント ファ イアウォール モードはサポートされません。

#### フロー別のルーティング

ASA はフロー別にルーティングを実行するため、ポリシー ルーティングは最初のパケットに 適用され、その結果決定したルーティングが、そのパケットに対して作成されたフローに格納 されます。同一接続に属する後続のパケットはすべてこのフローと照合され、適切にルーティ ングされます。

#### 出力ルート ルックアップに適用されない **PBR** ポリシー

ポリシーベースルーティングは入力専用機能です。つまり、この機能は新しい着信接続の最初 のパケットだけに適用され、この時点で接続のフォワードレグの出力インターフェイスが選択 されます。着信パケットが既存の接続に属している場合、または NAT が適用されない場合に は、PBR がトリガーされないことに注意してください。

#### 初期トラフィックに適用されない **PBR** ポリシー

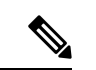

初期接続とは、送信元と宛先の間で必要になるハンドシェイクが完了していない状態を指しま す。 (注)

新しい内部インターフェイスが追加され、一意のアドレスプールを使用して新しい VPN ポリ シーが作成されると、新しいクライアントプールの送信元に一致する外部インターフェイスに PBR が適用されます。そのため、PBR はクライアントからのトラフィックを新しいインター フェイスの次のホップに送信します。ただし、PBRは、クライアントへの新しい内部インター フェイスルートとの接続をまだ確立していないホストからのリターントラフィックには関与し ません。したがって、有効なルートがないため、ホストから VPN クライアントへのリターン トラフィック、具体的には VPN クライアントの応答はドロップされます。内部インターフェ イスにおいて、よりメトリックの高い重み付けされたスタティックルートを設定する必要があ ります。

#### クラスタ

- クラスタリングがサポートされています。
- クラスタのシナリオでは、スタティック ルートまたはダイナミック ルートがない場合、 ip-verify-reverse パスを有効にした非対称トラフィックはドロップされる可能性がありま す。したがって、ip-verify-reverse パスを無効にすることが推奨されます。

#### **IPv6** のサポート

IPv6 はサポートされます。

#### パスモニタリングのガイドライン

インターフェイスでパスモニタリングを設定するうえでのガイドラインは、次のとおりです。

- インターフェイスにはインターフェイス名が必要です。
- 管理専用インターフェイスには、パスモニタリングを設定できません。パスモニタリング を設定するには、[このインターフェイスを管理専用にする(Dedicate this interface to management only)] チェックボックスをオフにする必要があります。
- パスモニタリングは、トランスペアレントまたはマルチコンテキスト システム モードの デバイスではサポートされません。
- •自動モニタリングタイプ (auto、auto4、および auto6) は、トンネルインターフェイスで はサポートされません。
- パスモニタリングは、次のインターフェイスには設定できません。
	- BVI
	- ループバック
	- DVTI

その他のガイドライン

- ルート マップ関連の既存のすべての設定の制限事項が引き続き適用されます。
- ポリシーベースルーティングには、一致ポリシーリストを含むルートマップを使用しない でください。一致ポリシーリストは BGP にのみ使用されます。

# ポリシーベース ルーティングの設定

ルート マップは、1 つ以上のルート マップ文で構成されます。文ごとに、シーケンス番号と permit 句または deny 句が付加されます。各ルート マップ文には、match コマンドと set コマン ドが含まれています。matchコマンドは、パケットデータに適用される一致基準を示します。 set コマンドは、パケットに対して実行されるアクションを示します。

- IPv4とIPv6の両方のmatch/set句でルートマップを設定した場合、またはIPv4およびIPv6 トラフィックを照合する統合 ACL を使用した場合、宛先 IP のバージョンに基づいた set アクションが適用されます。
- 複数のネクストホップまたはインターフェイスを set アクションとして設定すると、使用 できる有効なオプションが見つかるまですべてのオプションが順に評価されます。設定さ れた複数のオプション間のロード バランシングは実行されません。
- verify-availability オプションは、マルチ コンテキスト モードではサポートされません。

#### 手順

ステップ **1** スタンドアロンまたは拡張アクセス リストを定義します。

**access-list** *name* **standard** {**permit** | **deny**} {**any4** | **host** *ip\_address* | *ip\_address mask*} **access-list** *name* **extended** {**permit** | **deny**} *protocol source\_and\_destination\_arguments* 例:

ciscoasa(config)# access-list testacl extended permit ip 10.1.1.0 255.255.255.0 10.2.2.0 255.255.255.0

標準 ACL を使用する場合、照合は宛先アドレスに対してのみ行われます。拡張 ACL を使用す る場合、送信元、宛先、またはその両方に対して照合を行えます。

拡張 ACL では、IPv4、IPv6、アイデンティティ ファイアウォール、または Cisco TrustSec パラ メータを指定できます。ネットワーク サービス オブジェクトを含めることもできます。完全 な構文については、ASA コマンド リファレンスを参照してください。

ステップ **2** ルート マップ エントリを作成します。

**route-map** *name* {**permit** | **deny**} [*sequence\_number*]

#### 例:

ciscoasa(config)# route-map testmap permit 12

ルート マップのエントリは順番に読み取られます。この順序は、*sequence\_number* 引数を使用 して指定できます。この引数で指定しなければ、ルートマップエントリを追加した順序がASA で使用されます。

ACL には、固有の permit および deny 文も含まれます。ルート マップと ACL が permit/permit で一致する場合、ポリシーベース ルーティング処理が続行されます。permit/deny で一致する 場合、このルート マップでの処理が終了し、別のルート マップがチェックされます。それで も結果が permit/deny であれば、通常のルーティング テーブルが使用されます。deny/deny で一 致する場合、ポリシーベース ルーティング処理が続行されます。

- permit または deny アクションとシーケンス番号なしでルート マップを設定した場 合、このマップはデフォルトでアクションが permit で、シーケンス番号が 10 であ ると見なされます。 (注)
- ステップ **3** アクセス リストを使用して適用される一致基準を定義します。

**match ip address** *access-list\_name* [*access-list\_name*...]

#### 例:

ciscoasa(config-route-map)# match ip address testacl

- ステップ **4** 1 つ以上の set アクションを設定します。
	- ネクストホップ アドレスを設定します。

#### **set {ip | ipv6} next-hop** *ipv4\_or\_ipv6\_address*

複数のネクストホップ IP アドレスを設定できます。その場合、ルーティングできる有効 なネクスト ホップ IP アドレスが見つかるまで、それらのアドレスが指定された順で評価 されます。設定済みのネクストホップは、直接接続する必要があります。そうでなけれ ば、set アクションが適用されません。

• デフォルトのネクストホップ アドレスを設定します。

**set {ip | ipv6} default next-hop** *ipv4\_or\_ipv6\_address*

一致するトラフィックに対する通常のルート ルックアップが失敗すると、ASA はここで 指定されたネクスト ホップ IP アドレスを使用してトラフィックを転送します。

• 再帰ネクスト ホップ IPv4 アドレスを設定します。

**set ip next-hop recursive** *ip\_address*

**set ip next-hop** と **set ip default next-hop** はどちらも、ネクストホップが直接接続されたサ ブネット上に存在している必要があります。**set ip next-hop recursive** では、ネクストホッ プ アドレスが直接接続されている必要はありません。代わりにネクストホップ アドレス で再帰ルックアップが実行され、一致するトラフィックは、ルータで使用されているルー ティング パスに従って、そのルート エントリで使用されているネクストホップに転送さ れます。

• ルート マップの次の IPv4 ホップが使用できるかどうかを確認します。

#### **set ip next-hop verify-availability** *next-hop-address sequence\_number* **track** *object*

ネクスト ホップの到達可能性を確認するには、SLA モニター追跡オブジェクトを設定で きます。複数のネクストホップの可用性を確認するために、複数の **set ip next-hop verify-availability**コマンドを異なるシーケンス番号と異なるトラッキングオブジェクトで 設定できます。

• パケットの出力インターフェイスを設定します。

#### **set interface** *interface\_name*

または

#### **set interface null0**

このコマンドにより、一致するトラフィックを転送するために使用するインターフェイス が設定されます。複数のインターフェイスを設定できます。その場合、有効なインター フェイスが見つかるまで、それらのインターフェイスが指定された順で評価されます。 **null0**を指定すると、ルートマップと一致するすべてのトラフィックがドロップされます。 指定されたインターフェイス(静的または動的のいずれか)経由でルーティングできる宛 先のルートが存在している必要があります。

• インターフェイスのコストに基づいて出力インターフェイスを設定します。

#### **set adaptive-interface cost** *interface\_list*

出力インターフェイスは、スペースで区切られたインターフェイスのリストから選択され ます。インターフェイスのコストが同じである場合、アクティブ-アクティブ設定であり、 出力インターフェイスでパケットがロードバランシング(ラウンドロビン)されます。コ ストが異なる場合、コストが最も低いインターフェイスが選択されます。インターフェイ スは、アップしている場合にのみ考慮されます。次に例を示します。

set adaptive-interface cost output1 output2

• デフォルトのインターフェイスを null0 に設定します。

#### **set default interface null0**

通常のルート ルックアップが失敗すると、ASA はトラフィックを null0 に転送し、トラ フィックがドロップされます。

• IP ヘッダーに Don't Fragment (DF) ビット値を設定します。

#### **set ip df {0|1}**

• パケットに Differentiated Services Code Point (DSCP) または IP プレシデンスの値を設定す ることによって、IP トラフィックを分類します。

**set {ip | ipv6} dscp** *new\_dscp*

- 複数の set アクションが設定されている場合、ASA は、これらを次の順序で評価し ます。 **set ip next-hop verify-availability; set ip next-hop**; **set ip next-hop recursive**; **set interface; set adaptive-interface cost**; **set ip default next-hop**; **set default interface** (注)
- ステップ **5** インターフェイスを設定して、インターフェイス コンフィギュレーション モードを開始しま す。

**interface** *interface\_id*

例:

ciscoasa(config)# interface GigabitEthernet0/0

ステップ **6** ルートマップの基準として **set adaptive-interface cost** を使用する場合は、インターフェイスで コストを設定します。

#### **policy-route cost** *value*

値は 1 〜 65535 です。デフォルトは 0 です。この値は、コマンドの **no** バージョンを使用して リセットできます。値が小さいほど、プライオリティが高くなります。たとえば、1 は 2 より も優先されます。

policy-routeコストを設定し、ルートマップで**set adaptive-interface cost**コマンドを使用すると、 出力トラフィックは、同じインターフェイスコストを持つ任意の選択されたインターフェイス 間(アップしていると仮定)でラウンドロビン ロード バランシングされます。コストが異な る場合、コストの高いインターフェイスが、最もコストの低いインターフェイスへのバック アップとして使用されます。

たとえば、2 つの WAN リンクに同じコストを設定すると、これらのリンク間でトラフィック をロードバランシングして、パフォーマンスを向上させることができます。ただし、一方の WAN リンクの帯域幅が他方よりも高い場合は、高帯域幅リンクのコストを 1 に設定し、低帯 域幅リンクを2に設定して、高帯域幅リンクがダウンしている場合にのみ低帯域幅リンクを使 用します。

ステップ **7** インターフェイスのピアのモニタリングタイプを設定して、柔軟なメトリックを収集できま す。

#### **policy-route path-monitoring**{**IPv4** | **IPv6** | **auto** | **auto4** | **auto6**}

それぞれの説明は次のとおりです。

- [自動(auto)]:自動IPv4と同じように、インターフェイスのIPv4デフォルトゲートウェ イ (存在する場合)に ICMP プローブを送信します。それ以外の場合は、自動 IPv6 と同 じように、インターフェイスの IPv6 デフォルトゲートウェイに送信します。
- [ipv4] : モニタリングのために、指定されたピア IPv4 アドレス(ネクストホップ IP)に ICMP プローブを送信します。
- [ipv6]: モニタリングのために、指定されたピア IPv4 アドレス (ネクストホップ IP)に ICMP プローブを送信します。
- [auto4]:インターフェイスの IPv4 デフォルトゲートウェイに ICMP プローブを送信しま す。
- [auto6]:インターフェイスの IPv6 デフォルトゲートウェイに ICMP プローブを送信しま す。

#### 例:

ciscoasa(config-if)# policy-route ?

```
interface mode commands/options:
 cost set interface cost
 path-monitoring Keyword for path monitoring
 route-map Keyword for route-map
ciscoasa(config-if)# policy-route path-monitoring ?
interface mode commands/options:
 A.B.C.D peer-ipv4
 X:X:X:X::X peer-ipv6
 auto Use remote peer IPv4/6 based on config
 auto4 Use only IPv4 address based on config
```
auto6 Use only IPv6 address based on config

ciscoasa(config-if)# policy-route path-monitoring auto

インターフェイスでパスモニタリング設定をクリアするには、**clear path-monitoring** コマンド を使用します。

例:

clear path-montoring outside1

ステップ **8** ポリシーベース ルーティングを through-the-box トラフィック用に設定します。

policy-route route-map *route\_map\_name*

例:

ciscoasa(config-if)# policy-route route-map testmap

既存のポリシーベース ルーティング マップを削除するには、単にこのコマンドの **no** 形式を入 力します。

例:

ciscoasa(config-if)# no policy-route route-map testmap

## ポリシーベース ルーティングの例

以下のセクションでは、ルートマップの設定、ポリシーベースルーティング(PBR)の例と、 PBR の具体的な動作例を示します。

## ルート マップ コンフィギュレーションの例

次の例では、アクションとシーケンスが指定されないため、暗黙的に permit のアクションと 10 のシーケンス番号が想定されます。

ciscoasa(config)# **route-map testmap**

次の例では、match 基準が指定されないため、暗黙的に match は「any」と見なされます。

ciscoasa(config)# **route-map testmap permit 10** ciscoasa(config-route-map)# **set ip next-hop 1.1.1.10**

この例では、<acl> と一致するすべてのトラフィックが、ポリシー ルーティングされ、外部イ ンターフェイス経由で転送されます。

ciscoasa(config)# **route-map testmap permit 10** ciscoasa(config-route-map)# **match ip address <acl>** ciscoasa(config-route-map)# **set interface outside**

次の例では、インターフェイスまたはネクストホップのアクションが設定されていないため、 <acl>に一致するすべてのトラフィックのdfbitおよびdscpフィールドがコンフィギュレーショ ンに従って変更され、通常のルーティングを使用して転送されます。

```
ciscoasa(config)# route-map testmap permit 10
ciscoasa(config-route-map)# match ip address <acl>
set ip df 1
set ip precedence af11
```
次の例では、<acl\_1> に一致するすべてのトラフィックがネクストホップ 1.1.1.10 を使用して 転送され、<acl 2> に一致するすべてのトラフィックがネクストホップ 2.1.1.10 を使用して転 送され、残りのトラフィックはドロップされます。「match」基準がない場合、暗黙的にmatch は「any」と見なされます。

```
ciscoasa(config)# route-map testmap permit 10
ciscoasa(config-route-map)# match ip address <acl_1>
ciscoasa(config-route-map)# set ip next-hop 1.1.1.10
```

```
ciscoasa(config)# route-map testmap permit 20
ciscoasa(config-route-map)# match ip address <acl_2>
```

```
ciscoasa(config-route-map)# set ip next-hop 2.1.1.10
ciscoasa(config)# route-map testmap permit 30
ciscoasa(config-route-map)# set interface Null0
```
次の例では、ルートマップの評価は、(i)route-mapアクション permit とaclアクション permit が set アクションを適用する、(ii)route-map アクション deny と acl アクション permit が通常 のルート ルックアップにスキップする、(iii)permit/deny の route-map アクションと acl アク ション deny が次の route-map エントリを続行するといったものになります。次の route-map エ ントリを使用できない場合は、通常のルート ルックアップにフォールバックします。

```
ciscoasa(config)# route-map testmap permit 10
ciscoasa(config-route-map)# match ip address permit_acl_1 deny_acl_2
ciscoasa(config-route-map)# set ip next-hop 1.1.1.10
```
ciscoasa(config)# route-map testmap deny 20 ciscoasa(config-route-map)# match ip address permit\_acl\_3 deny\_acl\_4 ciscoasa(config-route-map)# set ip next-hop 2.1.1.10

```
ciscoasa(config)# route-map testmap permit 30
ciscoasa(config-route-map)# match ip address deny_acl_5
ciscoasa(config-route-map)# set interface outside
```
次の例では、複数の set アクションを設定すると、それらのアクションが上記の順序で評価さ れます。setアクションのすべてのオプションが評価され、それらを適用できない場合にのみ、 次の set アクションが考慮されます。この順序設定により、すぐに使用可能な最短のネクスト ホップが最初に試行され、その後、次のすぐに使用可能な最短のネクストホップが試行され る、といったようになります。

```
ciscoasa(config)# route-map testmap permit 10
```

```
ciscoasa(config-route-map)# match ip address acl_1
ciscoasa(config-route-map)# set ip next-hop verify-availability 1.1.1.10 1 track 1
ciscoasa(config-route-map)# set ip next-hop verify-availability 1.1.1.11 2 track 2
ciscoasa(config-route-map)# set ip next-hop verify-availability 1.1.1.12 3 track 3
ciscoasa(config-route-map)# set ip next-hop 2.1.1.10 2.1.1.11 2.1.1.12
ciscoasa(config-route-map)# set ip next-hop recursive 3.1.1.10
ciscoasa(config-route-map)# set interface outside-1 outside-2
ciscoasa(config-route-map)# set ip default next-hop 4.1.1.10 4.1.1.11
ciscoasa(config-route-map)# set default interface Null0
```
## **PBR** の設定例

ここでは、次のシナリオ用に PBR を設定するために必要な設定の完全なセットについて説明 します。

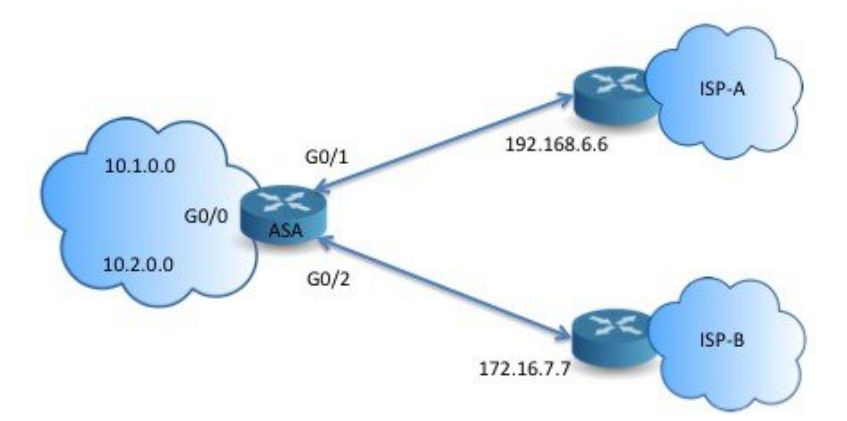

まず、インターフェイスを設定する必要があります。

```
ciscoasa(config)# interface GigabitEthernet0/0
ciscoasa(config-if)# no shutdown
ciscoasa(config-if)# nameif inside
ciscoasa(config-if)# ip address 10.1.1.1 255.255.255.0
```

```
ciscoasa(config)# interface GigabitEthernet0/1
ciscoasa(config-if)# no shutdown
ciscoasa(config-if)# nameif outside-1
ciscoasa(config-if)# ip address 192.168.6.5 255.255.255.0
```

```
ciscoasa(config)# interface GigabitEthernet0/2
ciscoasa(config-if)# no shutdown
ciscoasa(config-if)# nameif outside-2
ciscoasa(config-if)# ip address 172.16.7.6 255.255.255.0
```
次に、トラフィックを照合するためのアクセスリストを設定する必要があります。

ciscoasa(config)# access-list acl-1 permit ip 10.1.0.0 255.255.0.0 ciscoasa(config)# access-list acl-2 permit ip 10.2.0.0 255.255.0.0

必要なsetアクションとともに、一致基準として上記のアクセスリストを指定することで、ルー ト マップを設定する必要があります。

ciscoasa(config-route-map)# match ip address acl-1 ciscoasa(config-route-map)# set ip next-hop 192.168.6.6 ciscoasa(config)# route-map equal-access permit 20 ciscoasa(config-route-map)# match ip address acl-2 ciscoasa(config-route-map)# set ip next-hop 172.16.7.7

ciscoasa(config)# route-map equal-access permit 30 ciscoasa(config-route-map)# set ip interface Null0

ciscoasa(config)# route-map equal-access permit 10

ここで、このルート マップをインターフェイスに接続する必要があります。

ciscoasa(config)# interface GigabitEthernet0/0 ciscoasa(config-if)# policy-route route-map equal-access

ポリシー ルーティング設定を表示するには:

ciscoasa(config)# show policy-route Interface Route map GigabitEthernet0/0 equal-access

## ソフトウェアデファインド **WAN** を使用したダイレクト インターネッ ト アクセス

一般的な分散拠点ネットワークでは、サイト間 VPN を使用してブランチを企業のハブに接続 します。すべての非ローカルトラフィックは、社内ネットワークに転送されます。社内ネット ワークでは、必要に応じて内部サービスまたはインターネットに転送されます。

この設定により、企業のハブでボトルネックが発生します。一部のブランチトラフィックが Google検索やGmailなどのインターネットサービス向けである場合、インターネットに転送す る前に企業ネットワークに転送する必要はありません。

ポリシーベースルーティングを使用すると、企業ネットワークのサービスを必要としないトラ フィックに対して、ブランチから直接のインターネットアクセスを設定できます。したがっ て、インターネットへのトラフィックは企業のハブに送信されず、ハブは企業ネットワークの 内部サービス宛てのトラフィックのみを処理する必要があります。この設定により、ネット ワーク全体のパフォーマンスとスループットが向上します。

次に、2つの外部インターフェイスが異なるインターネットサービスプロバイダーに接続し、 仮想トンネルインターフェイス (VTI) が企業ネットワークへのサイト間VPN接続を行う、次 の設定の直接インターネットアクセスを設定する例を示します。この例では、選択した SaaS アプリケーション宛てのトラフィックをインターネットに転送し、企業ネットワークをバイパ スする方法を示します。

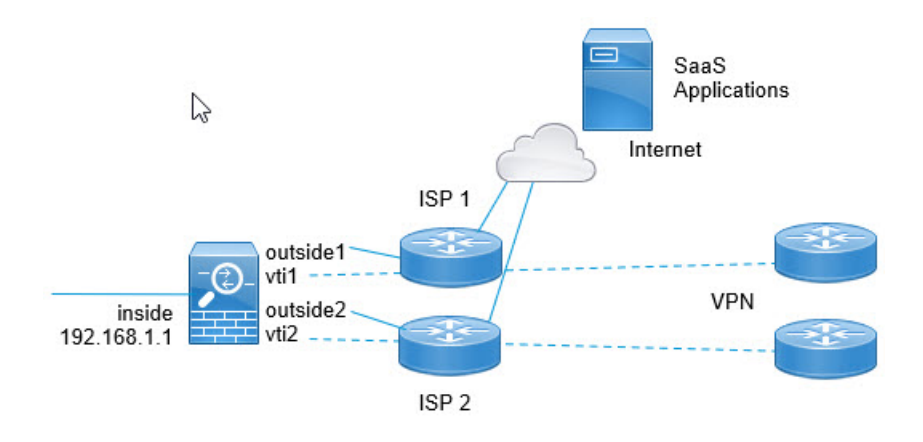

#### 始める前に

この例では、ブランチを企業ハブに接続するために、外部(WAN 側)インターフェイスで定 義された仮想トンネルインターフェイス(VTI)を使用してサイト間VPNがすでに定義されて いて、正しく機能していることを前提としています。したがって、VTI インターフェイスに ルーティングされるトラフィックは企業ネットワークに転送され、外部インターフェイスに直 接ルーティングされるトラフィックはインターネットに転送されます。

また、DNS サーバ設定し、デバイスインターフェイスで DNS 解決を有効にしていることも前 提としています。スヌーピングされるサーバを確認するには、**showdnstrusted-sourcedetail**コ マンドを使用します。使用するサーバを制限する場合は、**no dns trusted-source** コマンドを使 用して、選択したサーバのスヌーピングをオフにします。

#### 手順

ステップ **1** ネットワーク サービス オブジェクトとグループを設定して、目的のトラフィックを定義しま す。

> 次の例では、Office365 と Webex を定義するオブジェクトを作成し、これらを含む SaaS\_Applicationsオブジェクトグループを作成します。オブジェクトグループを作成する必要 があります。アクセス コントロール エントリでオブジェクトを直接使用することはできませ  $h_{\rm o}$

```
object network-service office365
   domain outlook.office365.com tcp eq 443
   domain onlineapps.live.com tcp eq 443
   domain skype.live.com tcp eq 443
object network-service webex
   domain webex.com tcp eq 443
object-group network-service SaaS_Applications
   network-service-member office365
    network-service-member webex
```
ステップ2 目的のトラフィックと一致する拡張 ACL を作成します。

次の例では、内部ネットワークから SaaS アプリケーション オブジェクト グループへのトラ フィックを照合します。

access-list DIA\_traffic extended permit ip 192.168.1.0 255.255.255.0 object-group-network-service SaaS\_Applications

**ステップ3** (任意)出力インターフェイスのコストを設定します。

output1 および output2 インターフェイスがすでに設定され、機能していると仮定すると、 policy-route costコマンドを追加するだけです。ラウンドロビン処理を使用して2つの出力WAN リンク間でロードバランシングを行うようにシステムを設定する場合、この手順は任意です。 ただし、アクティブ/バックアップ設定を作成する場合は、コストを設定する必要があります。 この場合、ダウンしていない限り 1 つのリンクが使用されます。

次に、等コストのアクティブ/アクティブ設定の例を示します。

```
interface G0/0
  nameif outside1
  policy-route cost 1
```

```
interface G0/1
 nameif outside2
 policy-route cost 1
```
次に、output1が優先リンクで、output2はoutput1がダウンしている場合にのみ使用される例を 示します。

```
interface G0/0
 nameif outside1
 policy-route cost 1
```
interface G0/1 nameif outside2 **policy-route cost 2**

ステップ **4** 拡張 ACL に一致するルートマップを作成し、それに応じてトラフィックを転送します。

次の例では、ACLを使用してトラフィックを照合し、適応インターフェイスのコストを使用し てトラフィックを出力インターフェイスに転送します。

route-map mymap 10 match ip address DIA traffic set adaptive-interface cost outside1 outside2

ステップ **5** SaaS トラフィックを外部インターフェイスに送信するために、入力インターフェイスでポリ シーベースルーティングを設定します。

> 次の例では、ルートマップを内部インターフェイスに接続して、直接インターネットアクセス のポリシーベースルーティングを有効にします。

interface G1/0 nameif inside **policy-route route-map mymap**

## アクションでのポリシーベース ルーティング

このテスト設定を使用して、異なる一致基準および set アクションでポリシーベース ルーティ ングが設定され、それらがどのように評価および適用されるのかを確認します。

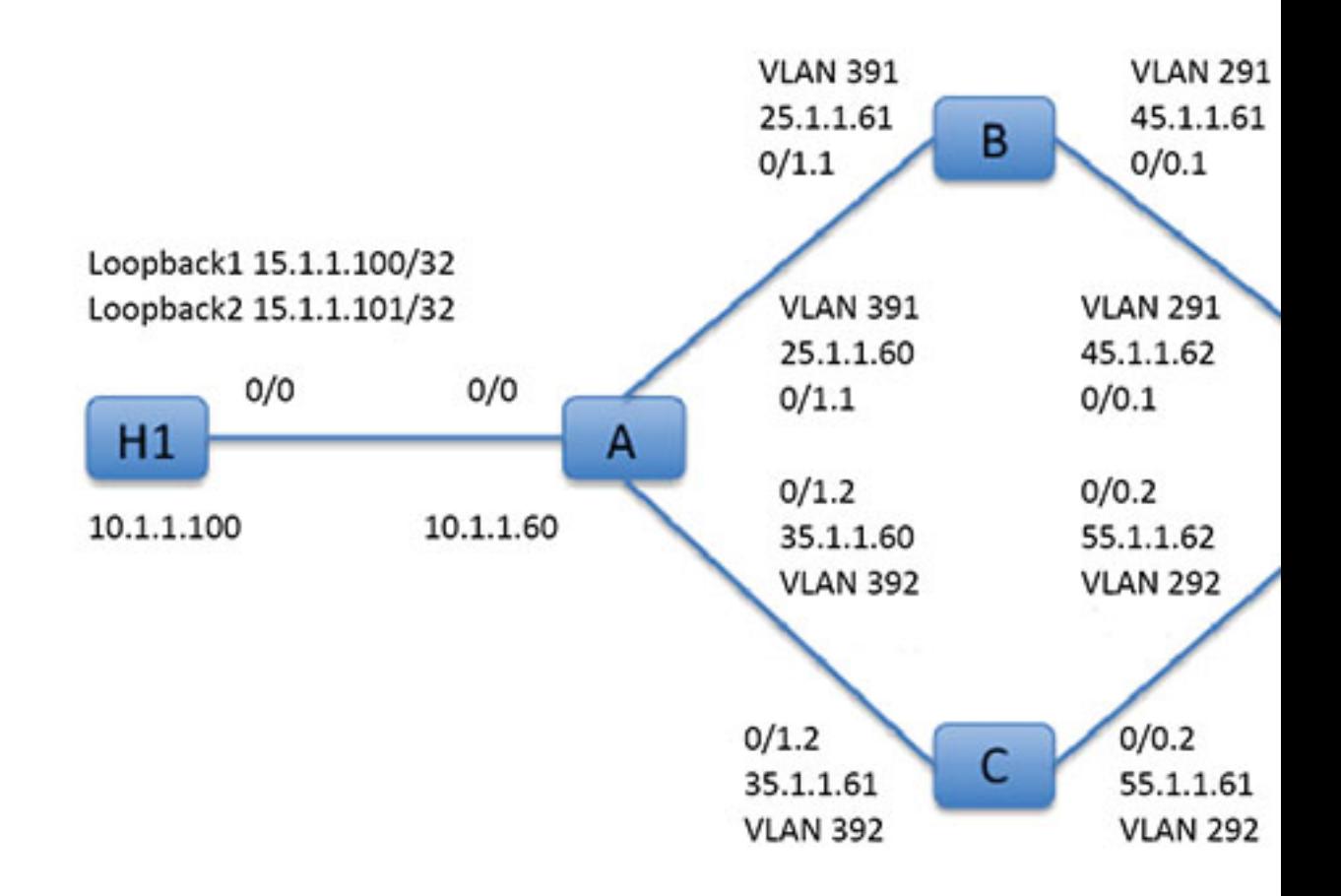

まず、セットアップに関係するすべてのデバイスの基本設定から始めます。ここで、A、B、 C、および D は ASA デバイスを表し、H1 および H2 は IOS ルータを表します。

#### ASA-A:

```
ciscoasa(config)# interface GigabitEthernet0/0
ciscoasa(config-if)# nameif inside
ciscoasa(config-if)# security-level 100
ciscoasa(config-if)# ip address 10.1.1.60 255.255.255.0
ciscoasa(config)# interface GigabitEthernet0/1
ciscoasa(config-if)# no shut
ciscoasa(config)# interface GigabitEthernet0/1.1
ciscoasa(config-if)# vlan 391
ciscoasa(config-if)# nameif outside
ciscoasa(config-if)# security-level 0
```

```
ciscoasa(config-if)# ip address 25.1.1.60 255.255.255.0
ciscoasa(config)# interface GigabitEthernet0/1.2
ciscoasa(config-if)# vlan 392
ciscoasa(config-if)# nameif dmz
ciscoasa(config-if)# security-level 50
ciscoasa(config-if)# ip address 35.1.1.60 255.255.255.0
```
#### ASA-B:

```
ciscoasa(config)# interface GigabitEthernet0/0
ciscoasa(config-if)# no shut
```

```
ciscoasa(config)# interface GigabitEthernet0/0.1
ciscoasa(config-if)# vlan 291
ciscoasa(config-if)# nameif outside
ciscoasa(config-if)# security-level 0
ciscoasa(config-if)# ip address 45.1.1.61 255.255.255.0
```

```
ciscoasa(config)# interface GigabitEthernet0/1
ciscoasa(config-if)# no shut
```

```
ciscoasa(config)# interface GigabitEthernet0/1.1
ciscoasa(config-if)# vlan 391
ciscoasa(config-if)# nameif inside
ciscoasa(config-if)# security-level 100
ciscoasa(config-if)# ip address 25.1.1.61 255.255.255.0
```
#### ASA-C:

```
ciscoasa(config)# interface GigabitEthernet0/0
ciscoasa(config-if)# no shut
```

```
ciscoasa(config)# interface GigabitEthernet0/0.2
ciscoasa(config-if)# vlan 292
ciscoasa(config-if)# nameif outside
ciscoasa(config-if)# security-level 0
ciscoasa(config-if)# ip address 55.1.1.61 255.255.255.0
```

```
ciscoasa(config)# interface GigabitEthernet0/1
ciscoasa(config-if)# no shut
```

```
ciscoasa(config)# interface GigabitEthernet0/1.2
ciscoasa(config-if)# vlan 392
ciscoasa(config-if)# nameif inside
ciscoasa(config-if)# security-level 0
ciscoasa(config-if)# ip address 35.1.1.61 255.255.255.0
```
#### ASA-D:

```
ciscoasa(config)# interface GigabitEthernet0/0
ciscoasa(config-if)# no shut
ciscoasa(config) #interface GigabitEthernet0/0.1
ciscoasa(config-if)# vlan 291
ciscoasa(config-if)# nameif inside-1
ciscoasa(config-if)# security-level 100
ciscoasa(config-if)# ip address 45.1.1.62 255.255.255.0
```

```
ciscoasa(config)# interface GigabitEthernet0/0.2
ciscoasa(config-if)# vlan 292
ciscoasa(config-if)# nameif inside-2
ciscoasa(config-if)# security-level 100
ciscoasa(config-if)# ip address 55.1.1.62 255.255.255.0
ciscoasa(config)# interface GigabitEthernet0/1
ciscoasa(config-if)# nameif outside
ciscoasa(config-if)# security-level 0
```
ciscoasa(config-if)# ip address 65.1.1.60 255.255.255.0

#### H1:

```
ciscoasa(config)# interface Loopback1
ciscoasa(config-if)# ip address 15.1.1.100 255.255.255.255
```
ciscoasa(config-if)# interface Loopback2 ciscoasa(config-if)# ip address 15.1.1.101 255.255.255.255

ciscoasa(config)# ip route 0.0.0.0 0.0.0.0 10.1.1.60

#### H2:

```
ciscoasa(config)# interface GigabitEthernet0/1
ciscoasa(config-if)# ip address 65.1.1.100 255.255.255.0
```
ciscoasa(config-if)# ip route 15.1.1.0 255.255.255.0 65.1.1.60

H1 から送信されるトラフィックをルーティングするように ASA-A で PBR を設定します。

#### ASA-A:

ciscoasa(config-if)# access-list pbracl\_1 extended permit ip host 15.1.1.100 any

ciscoasa(config-if)# route-map testmap permit 10 ciscoasa(config-if)# match ip address pbracl\_1 ciscoasa(config-if)# set ip next-hop 25.1.1.61

ciscoasa(config)# interface GigabitEthernet0/0 ciscoasa(config-if)# policy-route route-map testmap

ciscoasa(config-if)# debug policy-route

#### H1: ping 65.1.1.100 repeat 1 source loopback1

```
pbr: policy based route lookup called for 15.1.1.100/44397 to 65.1.1.100/0 proto 1
sub_proto 8 received on interface inside
pbr: First matching rule from ACL(2)
pbr: route map testmap, sequence 10, permit; proceed with policy routing
pbr: evaluating next-hop 25.1.1.61
pbr: policy based routing applied; egress_ifc = outside : next_hop = 25.1.1.61
```
パケットは、ルートマップのネクストホップアドレスを使用して想定どおりに転送されます。

ネクストホップを設定した場合、入力ルートテーブルで検索して設定したネクストホップに接 続されたルートを特定し、対応するインターフェイスを使用します。この例の入力ルートテー ブルを次に示します(一致するルート エントリが強調表示されています)。

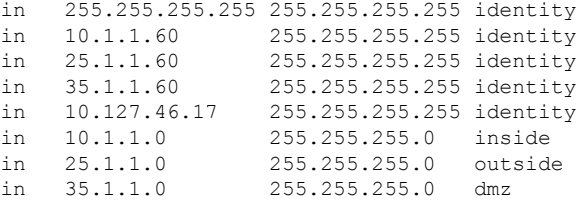

次に、ASA-AのdmzインターフェイスからのH1 loopback2から送信されるパケットをルーティ ングするように ASA-A を設定します。

ciscoasa(config)# access-list pbracl\_2 extended permit ip host 15.1.1.101 any

ciscoasa(config)# route-map testmap permit 20 ciscoasa(config-route-map)# match ip address pbracl ciscoasa(config-route-map)# set ip next-hop 35.1.1.61

ciscoasa(config)# show run route-map ! route-map testmap permit 10 match ip address pbracl\_1 set ip next-hop 25.1.1.61 ! route-map testmap permit 20 match ip address pbracl\_2 set ip next-hop  $35.1.1.\overline{6}1$ !

H1: ping 65.1.1.100 repeat 1 source loopback2

デバッグを示します。

pbr: policy based route lookup called for 15.1.1.101/1234 to 65.1.1.100/1234 proto 6 sub proto 0 received on interface inside pbr: First matching rule from ACL(3) pbr: route map testmap, sequence 20, permit; proceed with policy routing pbr: evaluating next-hop 35.1.1.61 pbr: policy based routing applied; egress\_ifc = dmz : next\_hop = 35.1.1.61

さらに、入力ルート テーブルから選択されたルートのエントリをここに示します。

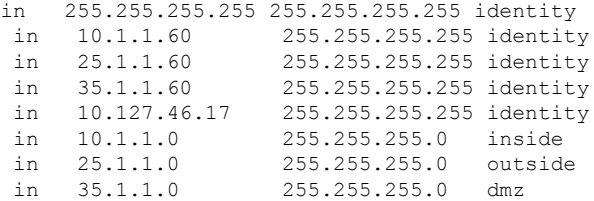

# ポリシーベース ルーティングの履歴

表 **<sup>1</sup> :** ルート マップの履歴

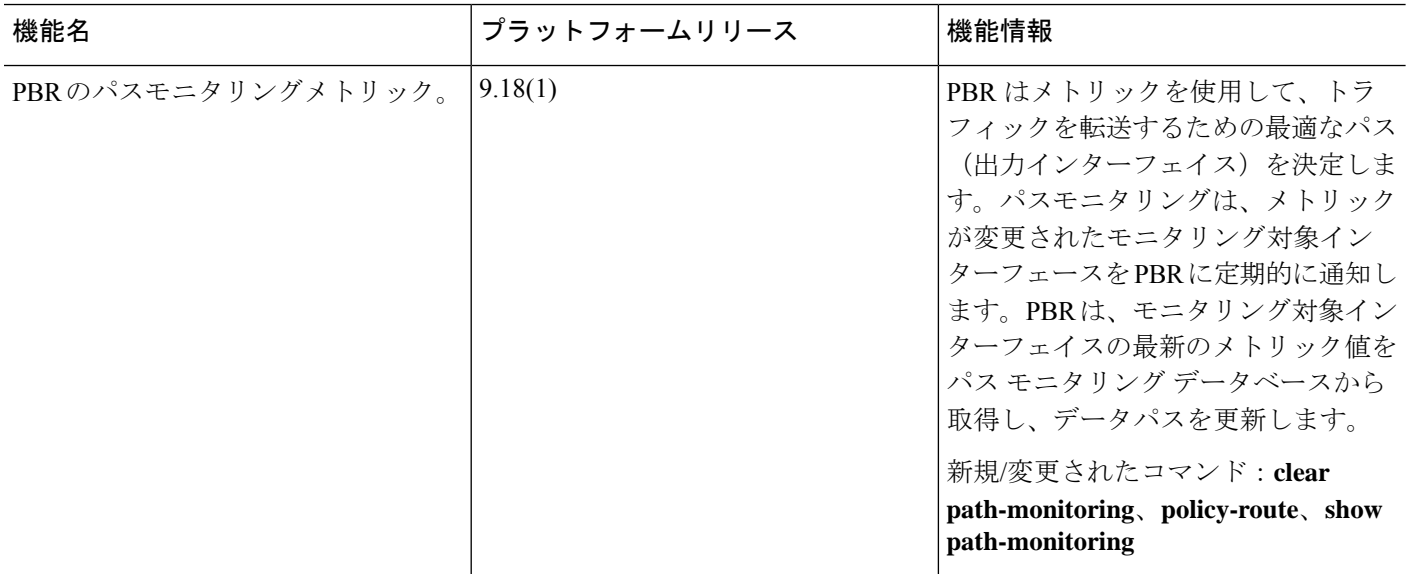

I

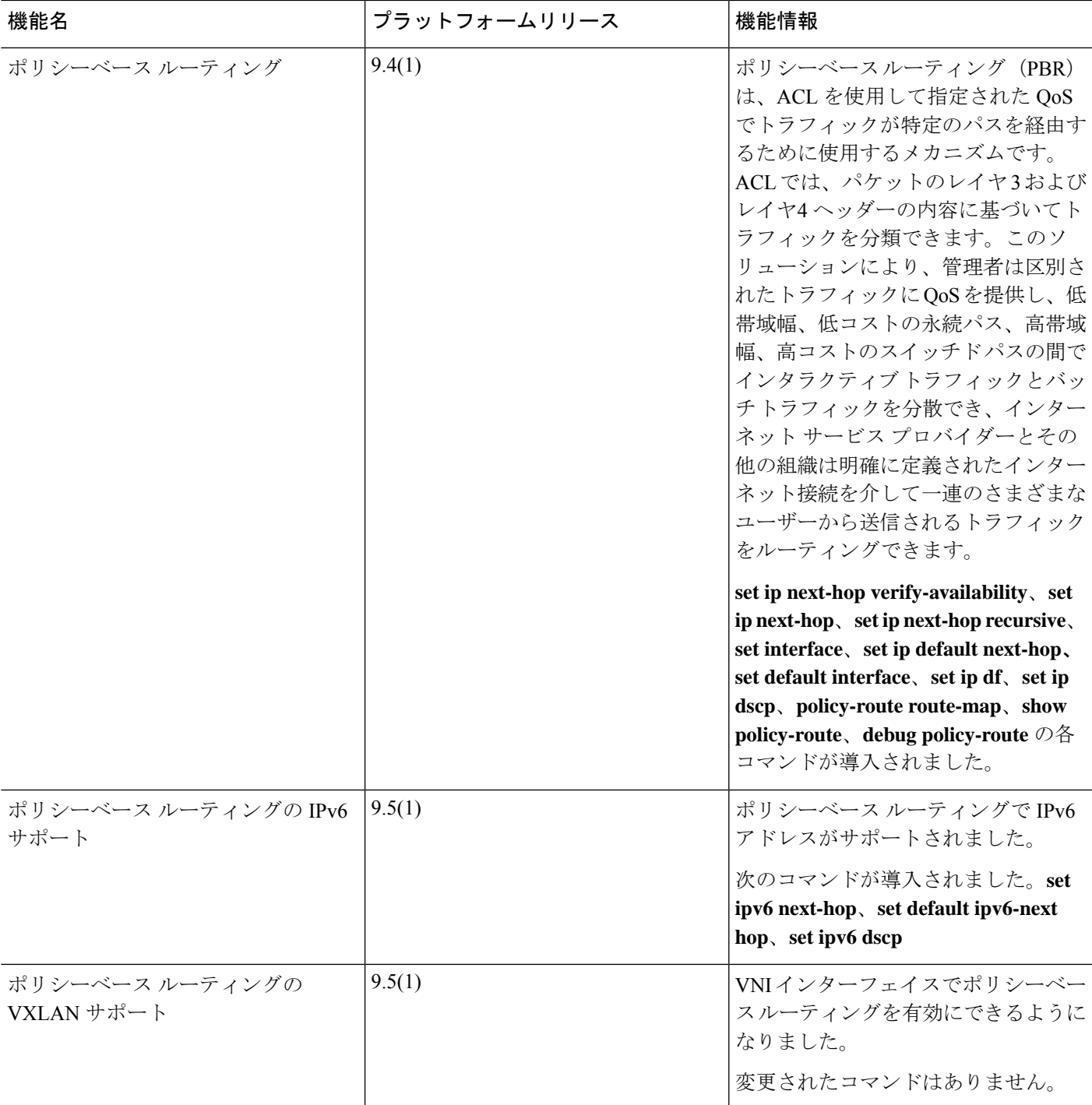

 $\overline{\phantom{a}}$ 

I

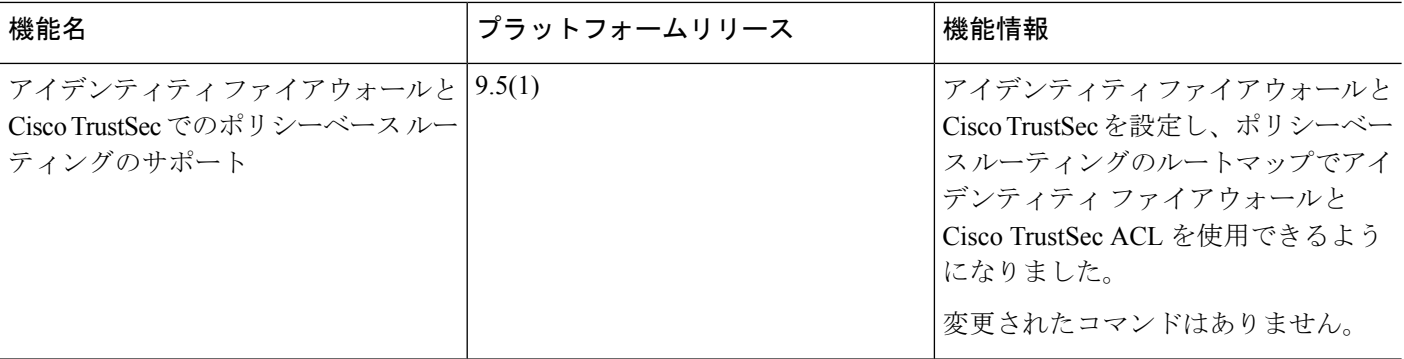

翻訳について

このドキュメントは、米国シスコ発行ドキュメントの参考和訳です。リンク情報につきましては 、日本語版掲載時点で、英語版にアップデートがあり、リンク先のページが移動/変更されている 場合がありますことをご了承ください。あくまでも参考和訳となりますので、正式な内容につい ては米国サイトのドキュメントを参照ください。